## **Checking your Graduation Status**

After applying for graduation, follow the steps below to monitor your current graduation status within SIS.

- 1. Log in to SIS: go.tufts.edu/sis
- 2. On the left side of the window, click the **Graduation Status** link. The Graduation Status page displays.

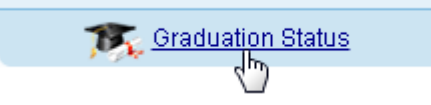

Your graduation status is displayed below your program:

**Status: Applied for Graduation** Expected Graduation Term: Spring Term 2014

Graduation status options:

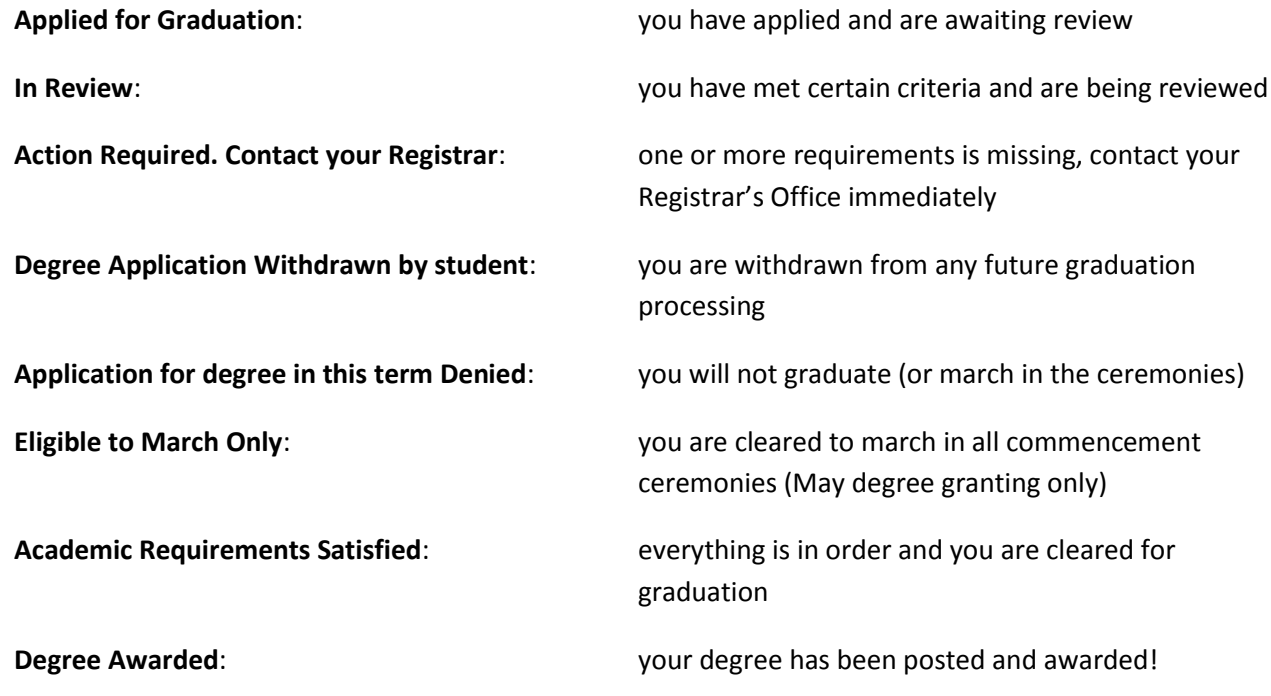

Please contact your Registrar's Office with any questions.